## Handbuch der [Religionen](http://www.beck-shop.de/kloecker-tworuschka-handbuch-religionen/productview.aspx?product=201301&utm_source=pdf&utm_medium=clickthru_ihv&utm_campaign=pdf_201301&campaign=pdf/201301)

Kirchen und andere Glaubensgemeinschaften in Deutschland und im deutschsprachigen Raum

Bearbeitet von Herausgegeben von Michael Klöcker, und Udo Tworuschka

Loseblattwerk mit Aktualisierungen 2018. Loseblatt. Rund 6800 S. Inkl. Online-Version. In 8 Ordnern ISBN 978 3 86617 500 6 Format (B <sup>x</sup> L): 20,8 <sup>x</sup> 22,7 cm

### Weitere [Fachgebiete](http://www.beck-shop.de/trefferliste.aspx?toc=8686) <sup>&</sup>gt; Religion <sup>&</sup>gt; Christentum, Christliche Theologie

Zu [Leseprobe](http://www.beck-shop.de/fachbuch/leseprobe/201301_HdR_EL_57_Leseprobe.pdf)

schnell und portofrei erhältlich bei

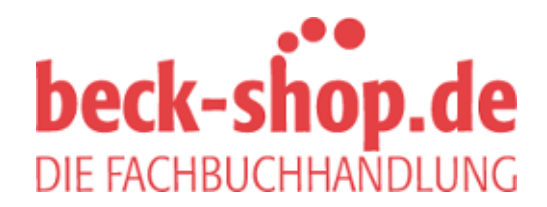

Die Online-Fachbuchhandlung beck-shop.de ist spezialisiert auf Fachbücher, insbesondere Recht, Steuern und Wirtschaft. Im Sortiment finden Sie alle Medien (Bücher, Zeitschriften, CDs, eBooks, etc.) aller Verlage. Ergänzt wird das Programm durch Services wie Neuerscheinungsdienst oder Zusammenstellungen von Büchern zu Sonderpreisen. Der Shop führt mehr als 8 Millionen Produkte.

# **Handbuch der Religionen**

## **Die Online-App:** Wertvolles Wissen digital – exklusiv für Abonnenten! al<br>:n!<br>nfordern<br><sub>de um Frei-</sub> n digital nencen.

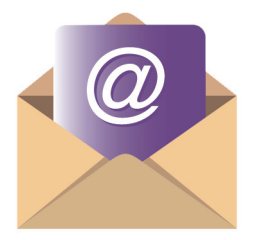

#### Schritt 1: Aktivierungscode anfordern

- Bitten Sie in einer E-Mail an va@westarp.de um Freischaltung für das Handbuch der Religionen.
- Sie die Print-<br>ferschein der<br>**ler App**<br>Laptop erhal-<br>e.<br>arbeiten wol-Rasgass als Rissmann schenen (2.5  $\mathbf{C}$ • Geben Sie Ihren Namen und Ihre vollständige Adresse an und senden Sie einen Beleg mit, dass Sie die Print-Ausgabe als Abonnent beziehen (z.B. Lieferschein der

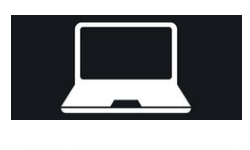

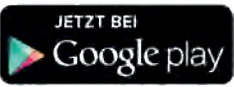

#### Schritt 2: Browser öffnen oder App **herunterladen**

- • Zugang zur Desktop-Version für PC oder Laptop erhal-<br>• Zugang zur Desktop-Version für PC oder Laptop erhalzugang zur Desktop-version für 1 C oder E.<br>ten Sie unter www.handbuch-religionen.de.
- riengionen).  $\frac{1}{2}$ • Wenn Sie unterwegs sind und am Tablet arbeiten wollen, empfehlen wir die Google-App, die Sie auf Google Play herunterladen können (Suchbegriff: Handbuch der Religionen).

#### **Von allen Vorteilen der App profitieren:**

- 3 zeitgleiche Installationen möglich, z.B. auf dem PC, dem Laptop und dem Tablet oder Smartphone
- Inhalte immer und überall verfügbar • Weiterführendes: Links in den Artikeln führen Sie direkt auf die
- Volltextsuche möglich
- · vollcxisuone moglich<br>• Anfügen und Speichern eigener Notizen, Bilder, Audiodateien
- Teilen und Weiterempfehlen von Inhalten per E-Mail
- • Lesezeichenfunktion
- Weiterführende Becherchen: Links in den Artikeln führen Sie direkt auf die entsprechenden Internetseiten

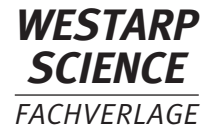

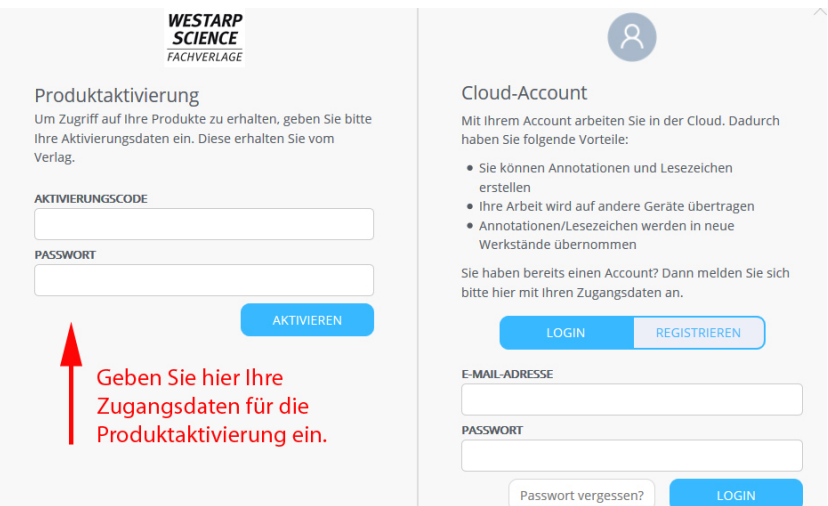

#### **Schritt 3: Produkt aktivieren**

- • Aktivieren Sie Ihre App, indem Sie Ihre vom Verlag erhaltenen Zugangsdaten unter "Produktaktivierung" eingeben.
- • Da sich der Server die Anzahl der aktiven Zugänge merkt, deaktivieren Sie die App bitte nach dem Ende Ihrer Arbeit. Bei der nächsten Sitzung führen Sie die Produktaktivierung erneut durch.
- Um zusätzliche Funktionen wie Lesezeichen und Notizen nutzen zu können, registrieren Sie sich bitte in der Cloud. Legen Sie dazu einen Cloud-Account mit frei wählbarem Passwort an.

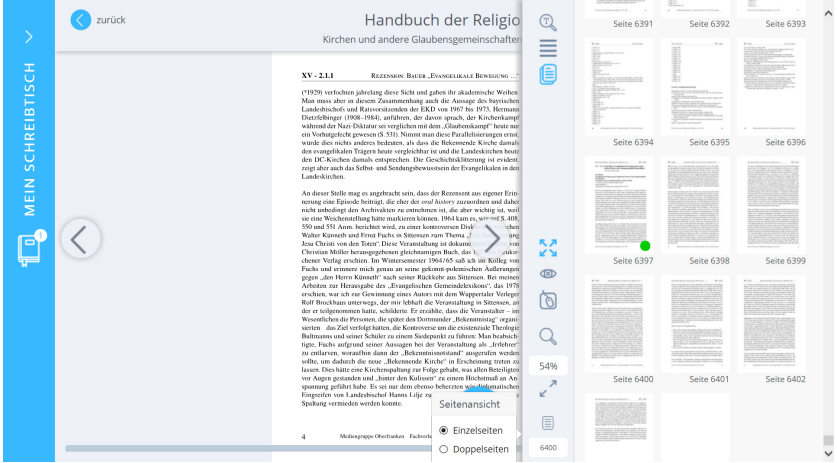

#### **Schritt 4: Loslegen!**

- Das Handbuch der Religionen steht Ihnen nun mit allen Vorteilen und Funktionen zur Verfügung.
- Sie sind stets up-to-date mit dem Gesamtwerk auf aktuellem Stand.
- • Frühere Versionen bleiben online erhalten. Ihre Notizen werden mit Ausnahme von ersetzten Seiten auf die neue Version übertragen.